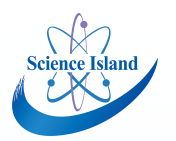

# **如何申请博士后科学基金**

### **1. 登陆博士后基金系统**

**网址:http://jj.chinapostdoctor.org.cn/website/index.html**

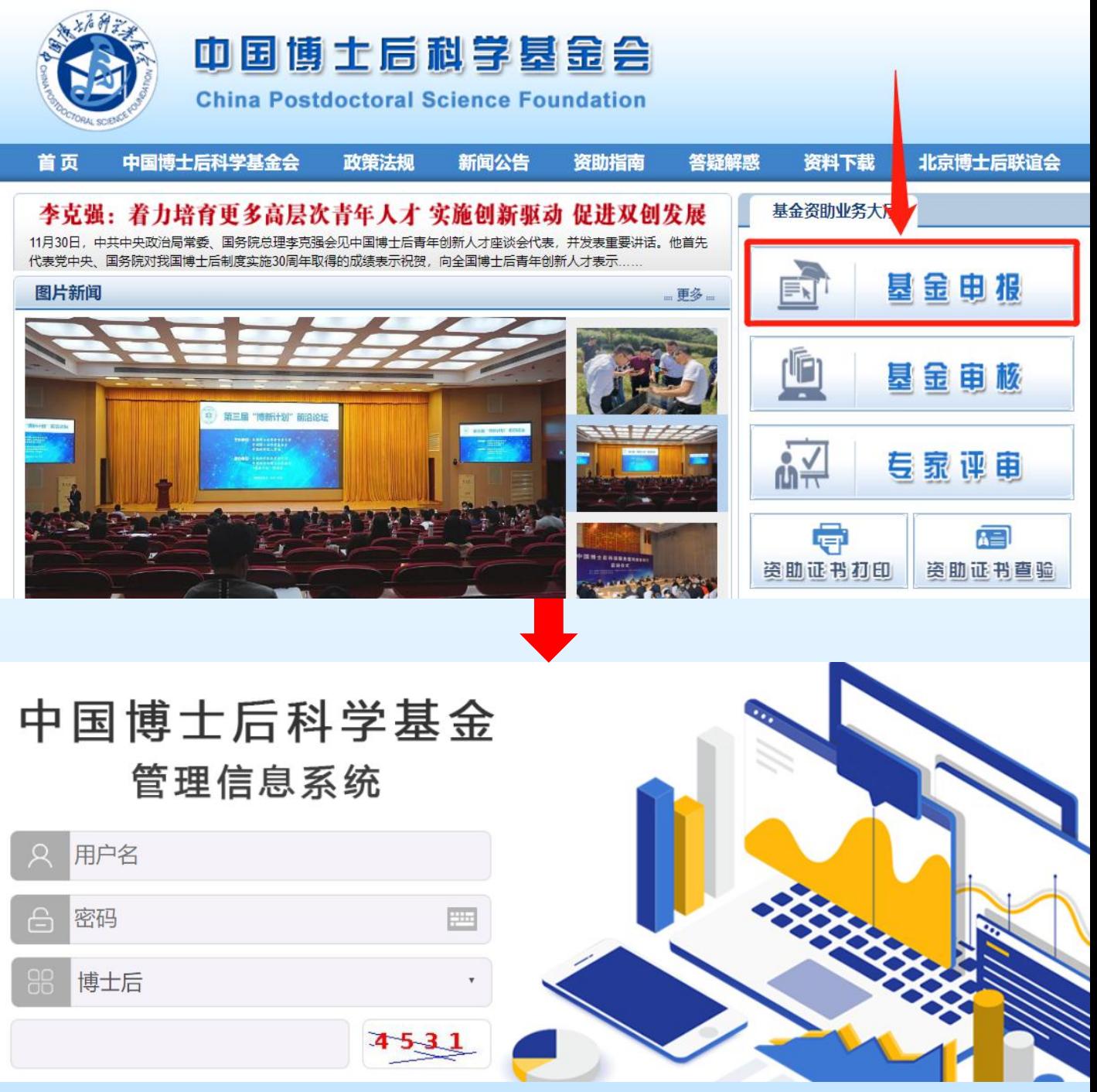

**用户名和密码就是博士后进站系统的用户名与密码**

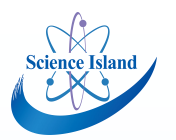

## **如何申请博士后科学基金**

#### **2. 下载学习《2022年基金资助指南》**

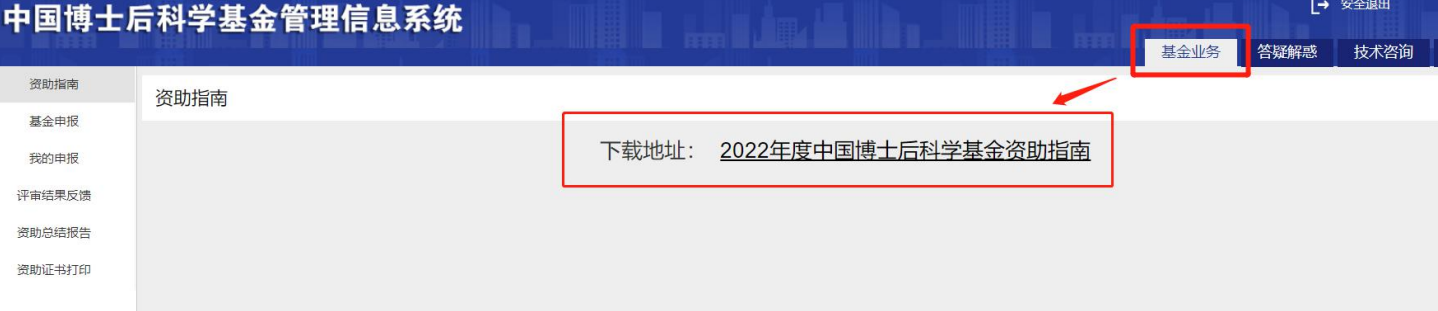

#### **3. 阅读"答疑解惑栏目" ,基本可解答您的所有疑问**

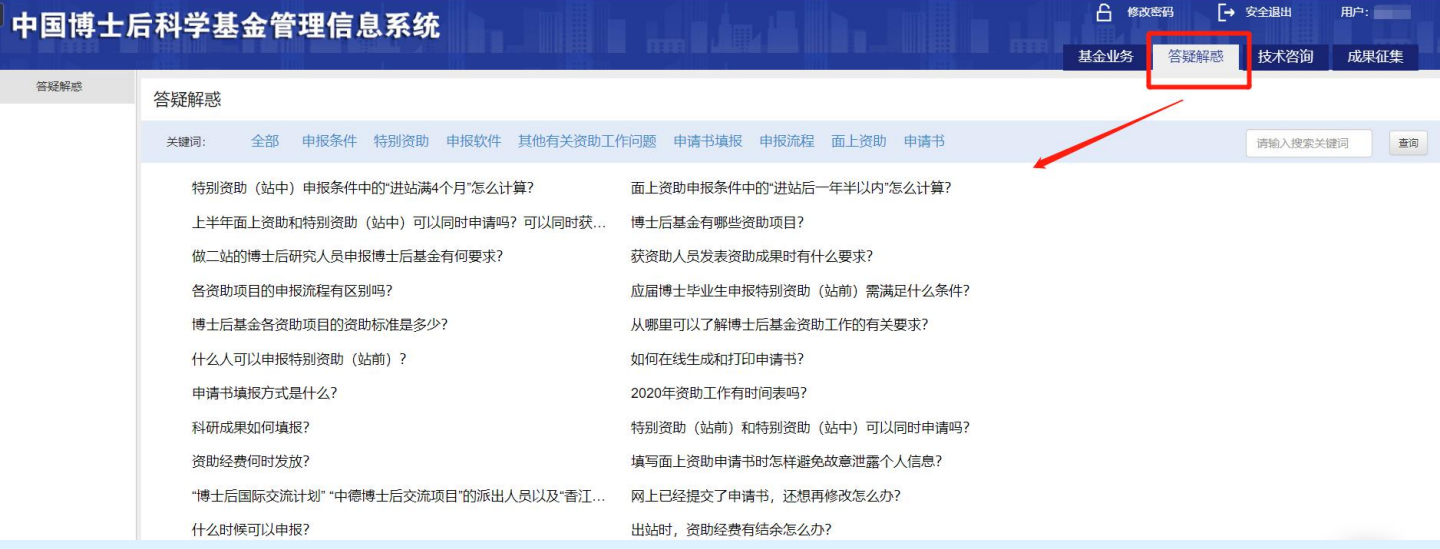

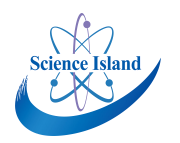

# **如何申请博士后科学基金**

### **4. 选择基金申报**

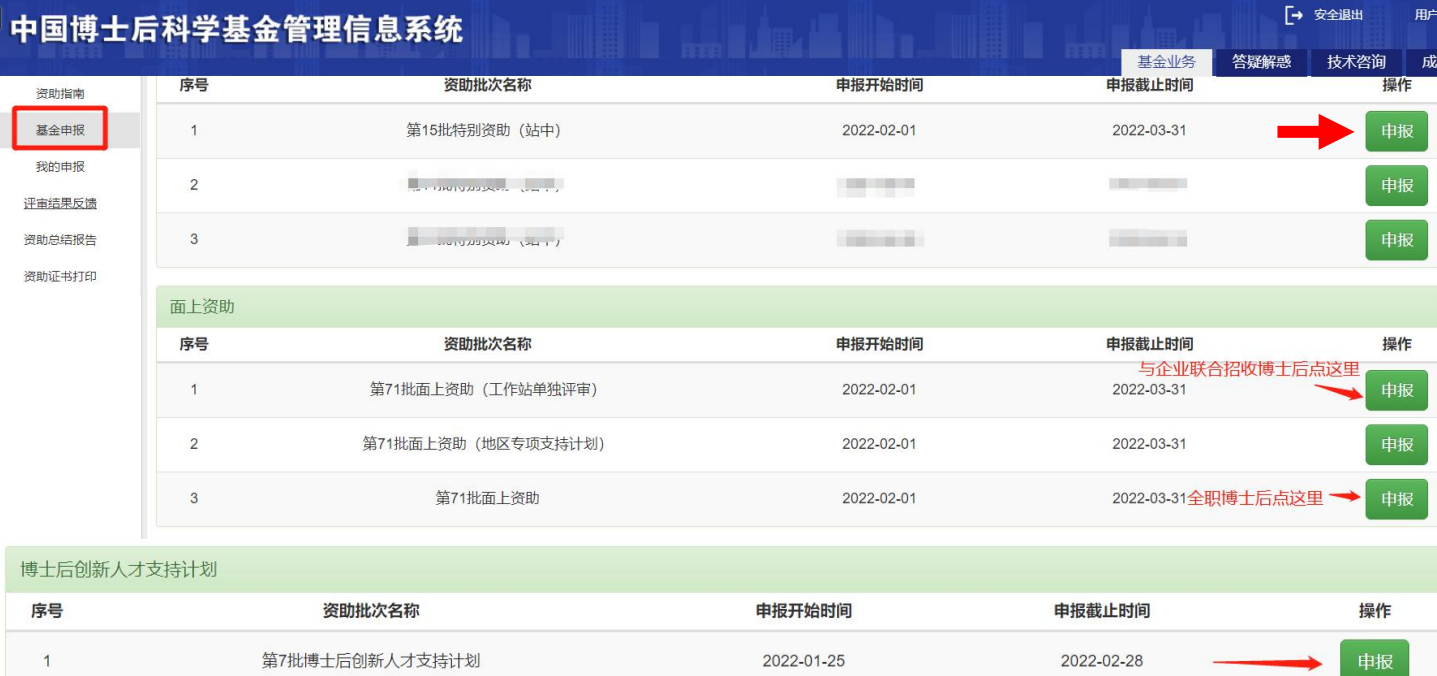

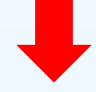

#### 5. **按系统提示填写内容,直接在网上填报,不需提交纸质申请书**

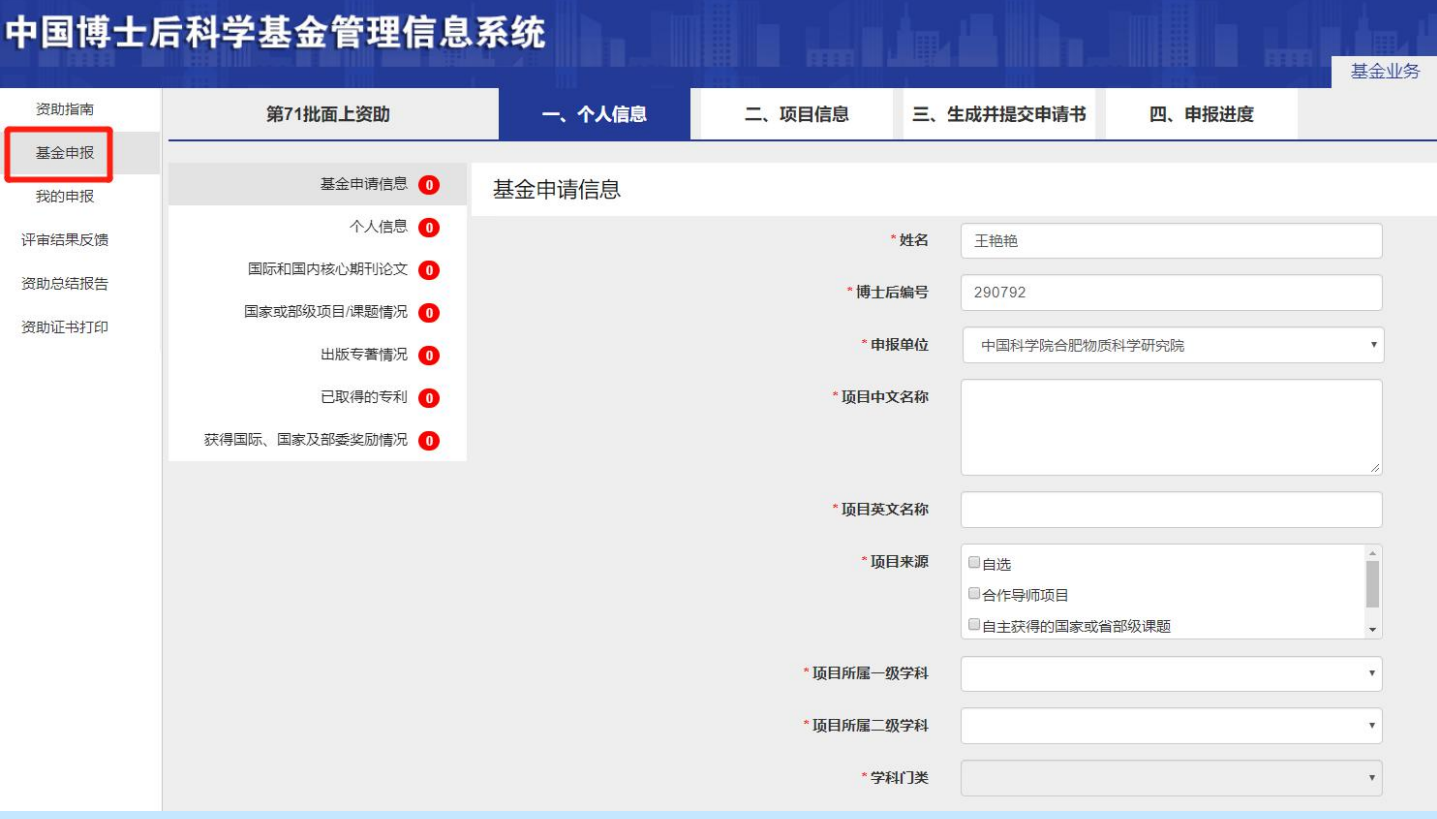